CSE468/598 Computer Network Security

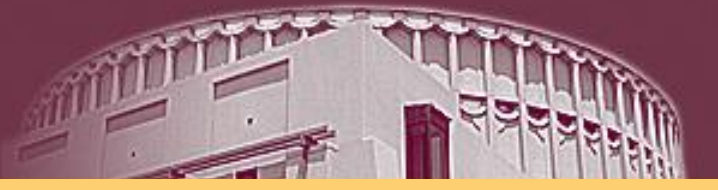

#### **Logging Service**

#### Chun-Jen (James) Chung

#### Arizona State University

Arizona State University

## What is a  $log?$

- For security professionals, a log is used to record data on who, what, when, where, and why (5W) an event occurred for a particular *device* or *application*.
- Linux logs everything starting from the system boot. You can see everything that happened on your system and read the whole process line by line.
- System logs are the starting point for *maintenance* and *troubleshooting*, and Linux keeps track of everything for you.

Local Logging

- Logging locally
- Default setting for most of Linux machine
- Efficient to log *local intrusion*
- Limited for multiple host analysis
- A root user can change anything within these logs and there are many *root kits* that will remove the whole log or just an entry.
	- This poses a serious problem if this is your sole source of log information.
	- Once the device is compromised you don't have full control of the machine and the integrity of your logs is questionable.

## What is RootKit?

- A rootkit is a set of software tools that a hacker uses to mask intrusion and obtain administrator-level access to a computer or computer network.
- When a rootkit is installed, it overwrite many commands used on a daily basis such as *ls*, *ps*, or *netstat*.
- Rootkits exist for a variety of operating systems, such as Microsoft Windows, Linux and Solaris.
- Rootkits often modify parts of the operating system or install themselves as *drivers* or *kernel modules*.

For more information about rootkit, go to http://en.wikipedia.org/wiki/Rootkit

# Log files

- **/var/log/messages**
	- Global system messages, including messages logged during system startup
- **/var/log/dmesg**
	- Kernel ring buffer information, contains information on hardware devices that the kernel detects during boot process. You can use the 'dmesg' command to list these events from the command line.
- **/var/log/auth.log**:
	- Authorization information, including user logins and authentication mechanism used.
- **/var/log/boot.log**:
	- Messages generated during the boot sequence.
- **/var/log/daemon.log**
	- The log file for any processes running in the background.

## Log files (cont.)

- **/var/log/dpkg.log** (for Ubuntu or Debian)
	- The log file for the installed or removed packages using 'dpkg' command.
- **/var/log/kern.log**
	- Kernel logs. Helpful for you to troubleshoot a custom-built kernel.
- **/var/log/lastlog**
	- Login information for all the users. This is not an ascii file.
- **/var/log/cron.log**
	- Scheduled cron job logs.
- **/var/log/maillog**
	- Mail server logs.
- **/var/log/secure**
	- Authentication log

Application log:

- /var/log/httpd
- /var/log/apache2
- /var/log/mysql.log
- /var/log/snort

## Centralized logging

• Use a single centralized server to view and manage all your logs.

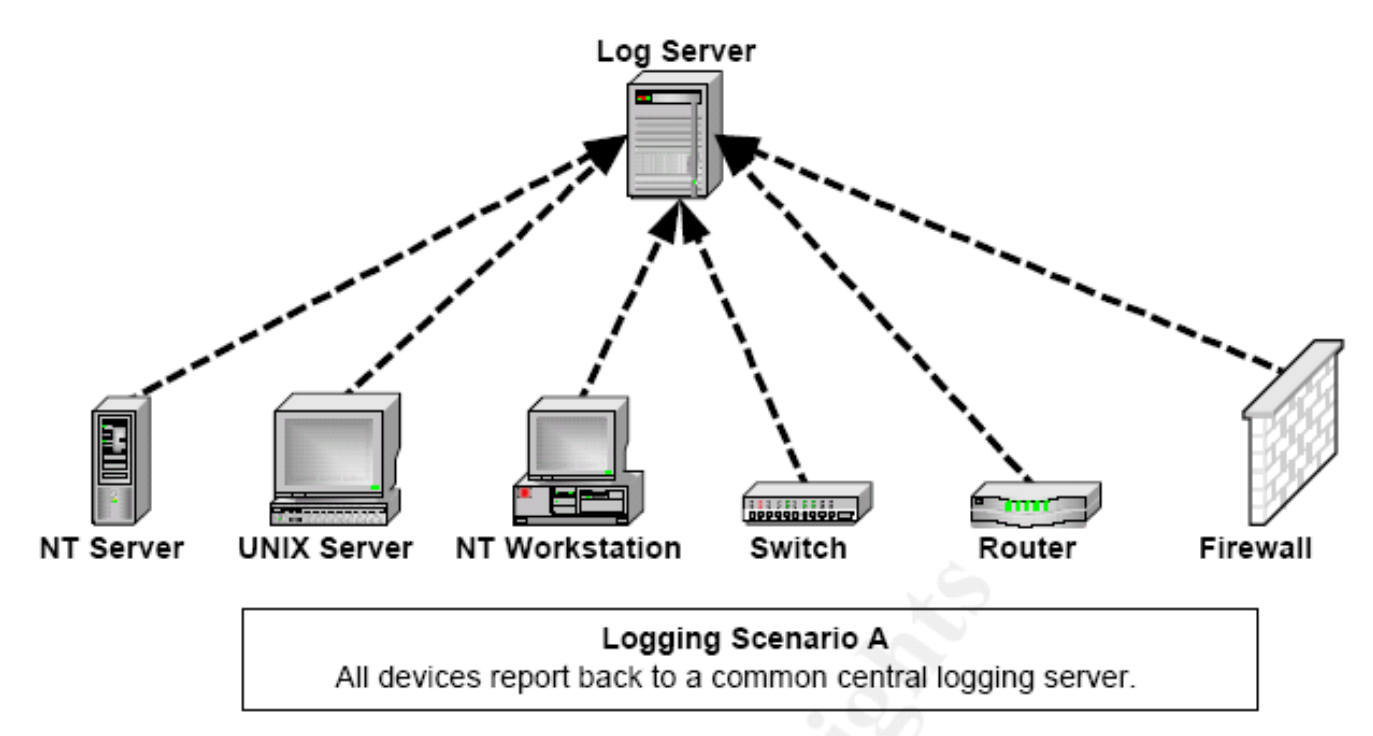

Arizona State University

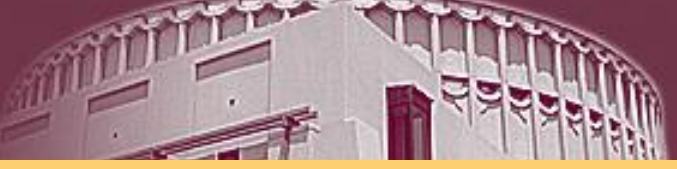

## Multiple logging server

Uses a more robust method of breaking out the logs to specified servers. One server is used for one type of log source.

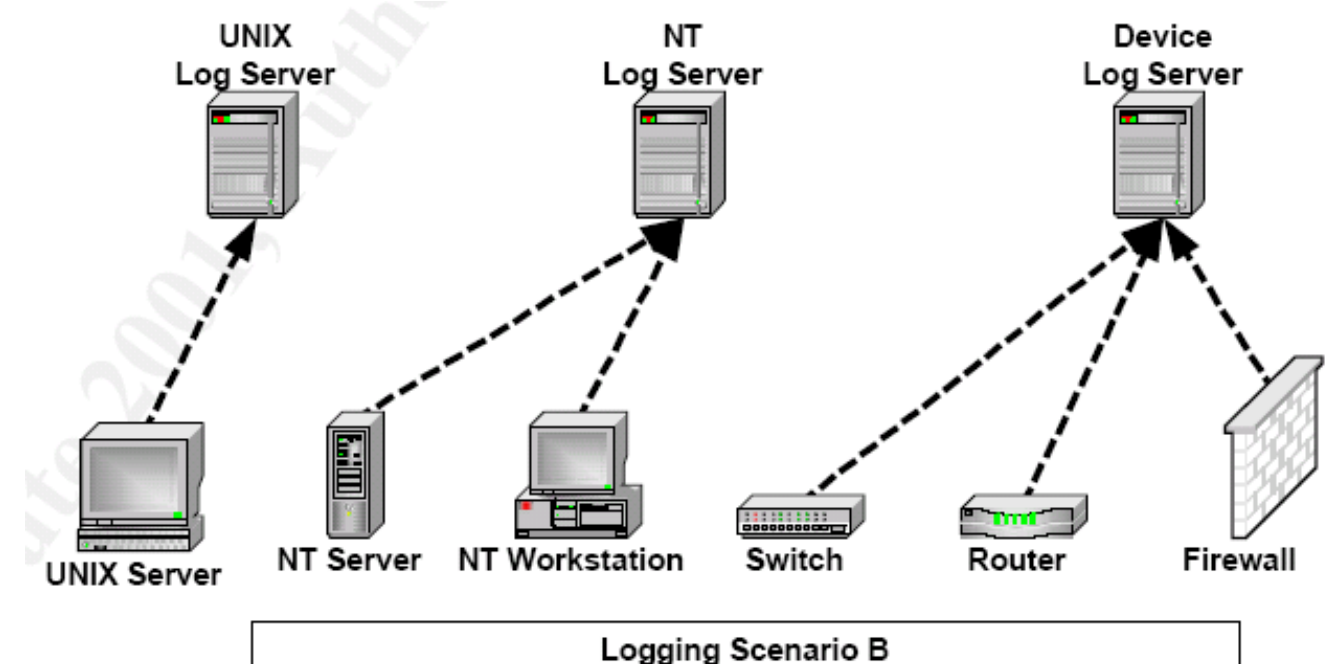

Arizona State University

All similar devices report back to a designated logging server.

# Syslog

- Syslog is a utility for tracking and logging all manner of system messages from the merely *informational* to the *extremely critical*.
- Each system message sent to the syslog server has **TWO descriptive labels** associated with it that makes the message easier to handle.
	- − **Function (facility)** of the application that generated it.
		- auth (security events), authpriv (user access message), cron, daemon, kern, lpr (print system), mail, mark (produce timestamp), news, syslog, user (for user program), uucp, local0~local7.
	- − **Severity level** of the message. There are eight in all.

CSE468/598 Computer Network Security

## Severity Levels

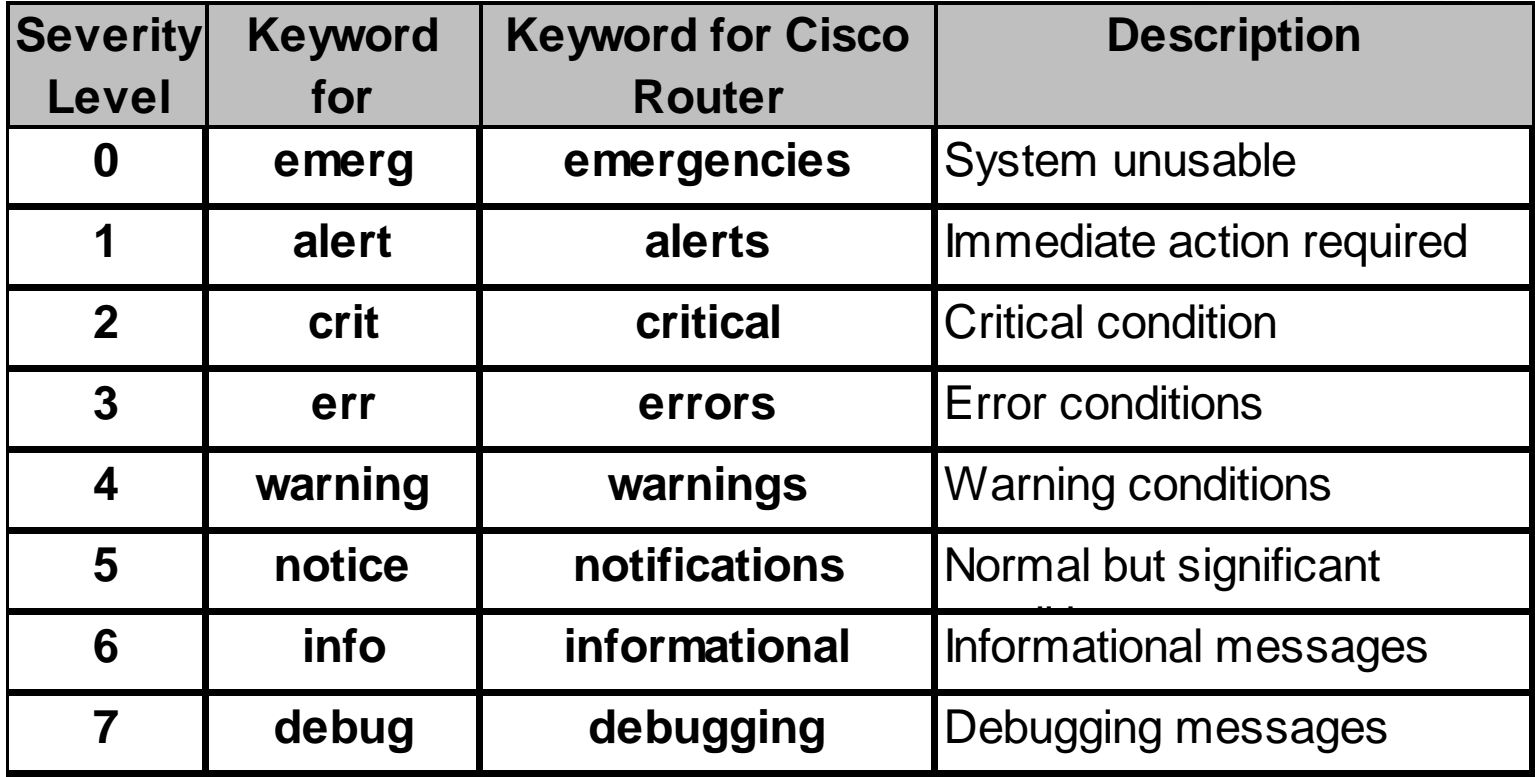

Arizona State University

### Logs and Auditing

- Syslog daemon **syslogd**
	- The syslogd daemon for collecting the log message at a central place from various facilities.
	- The logging is configured in **/etc/syslog.conf** file, which contains the names and locations for your system log files.

• Klogd - a daemon for taking care of kernel log messages.

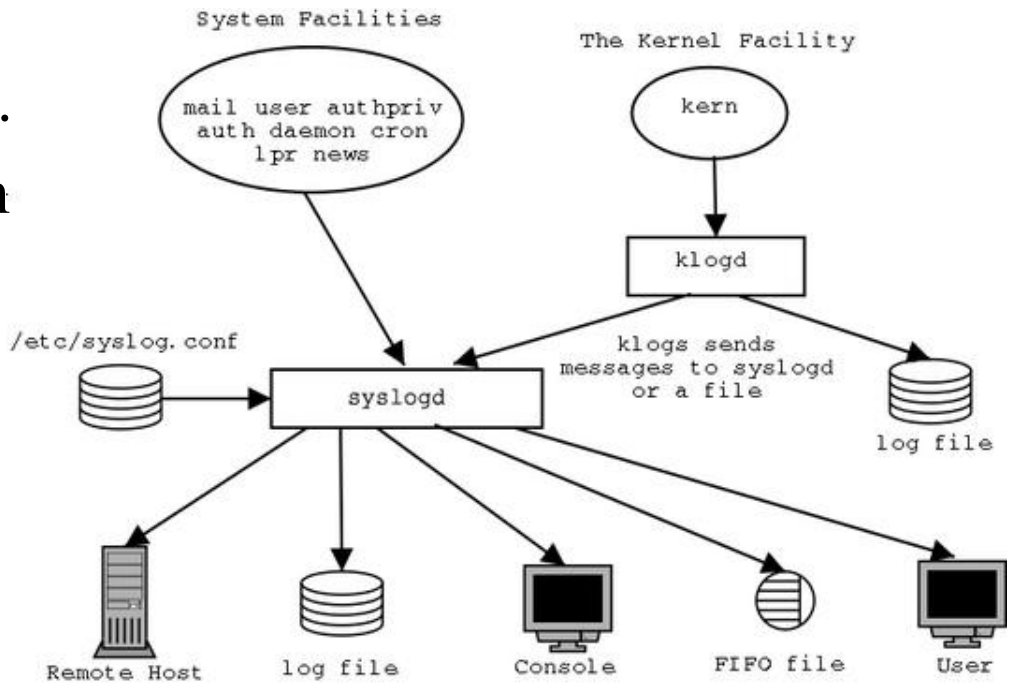

### Syslog Configuration File – syslog.conf

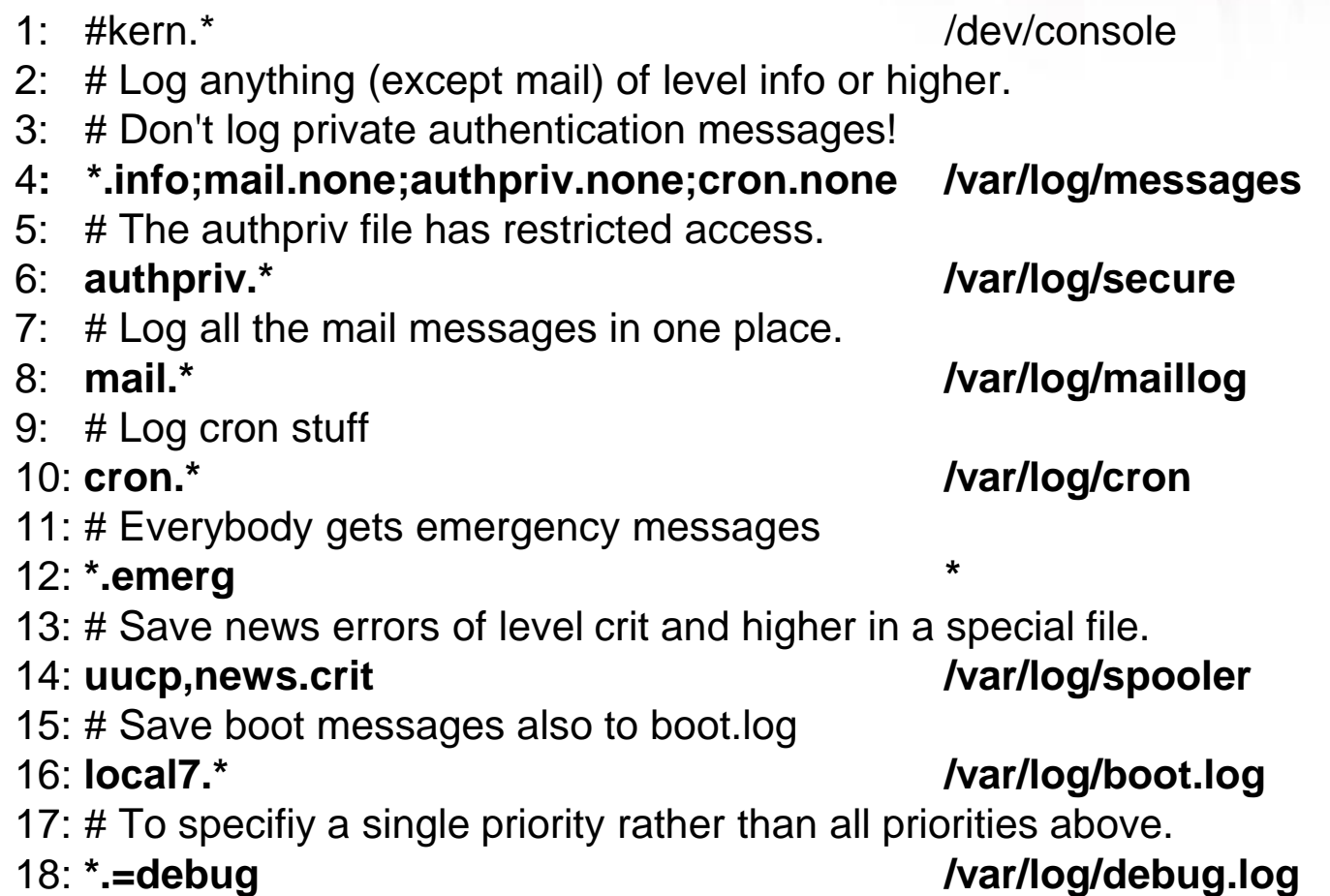

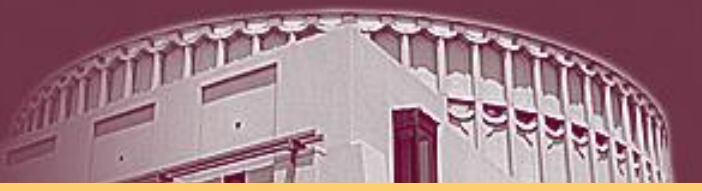

## Other Log Files – Non-ASCII Format

- **utmp**
	- stores information about who is currently logged into a system (/var/run or /var/adm) – using command "who" to read it.
- **wtmp**
	- this file records all logins and logouts to and from the system (/var/log, var/adm) – using command "last"to read it.
- **lastlog**
	- contains information about the time and location of each user's last login to the system (/var/log/lastlog) – using command "lastlog" to read it.

### Log Rotation

- Log files can grow a lot and become useless. The *logrotate* service 'rotates' log files conserving only compressed logs under a specified age.
- Logrotate service is executed by crond in regular basis and it has the main configuration file on /etc/logrotate.conf.

*\$ cat /etc/logrotate.conf*

*# see "man logrotate" for details # rotate log files weekly weekly # keep 4 weeks worth of backlogs rotate 4 # drop log rotation information into this directory include /etc/logrotate.d*

CSE468/598 Computer Network Security

### Configure a remote syslog server

- 1. Edit /etc/rsyslog.conf
- 2. Restart rsyslog service **service rsyslog restart**
- 3. Adding a rule to the iptables file if needed.

rsyslog v5 configuration file # For more information see /usr/share/doc/rsyslog-\*/rsyslog conf.html # If you experience problems, see http://www.rsyslog.com/doc/troubles #### MODULES #### \$ModLoad imuxsock # provides support for local system logging (e.g. # provides kernel logging support (previously done \$ModLoad imklog #\$ModLoad immark # provides --MARK-- message capability # Provides UDP syslog reception #\$ModLoad imudp #\$UDPServerRun 514 # Provides TCP syslog reception \$ModLoad imtcp \$InputTCPServerRun 514

iptables –A INPUT –m state –state NEW –m tcp –p tcp --dport 514 –j ACCEPT

4. Restart iptables service

## Configure a system to log to a remote system

- 1. Edit /etc/rsyslog.conf
- 2. Restart the logging service **service rsyslog restart**

# down, messages are spooled to disk and sent when it is up again. #\$WorkDirectory /var/lib/rsyslog # where to place spool files #\$ActionQueueFileName fwdRule1 # unique name prefix for spool files #\$ActionQueueMaxDiskSpace lg # lgb space limit (use as much as possible) #\$ActionQueueSaveOnShutdown on # save messages to disk on shutdown #\$ActionQueueType LinkedList # run asynchronously #\$ActionResumeRetryCount -1 # infinite retries if host is down # remote host is: name/ip:port, e.g. 192.168.0.1:514, port optional #\*.\* @@remote-host:514 # ### end of the forwarding rule ### ## Custom forwarding rules

## Forward logs to server \*.\* @@192.168.1.50:514